## Recursos Computacionais no Ensino de Matemática. **Giraldo, V.; Caetano, P.; Mattos, F. Rio de Janeiro: SBM, 2013.**

## **Atividade 4.32 (pp. 164-165)**

Use agora o *GeoGebra* para representar famílias de funções reais dependendo de parâmetros, por meio de gráficos dinâmicos. Como exemplo, consideremos as funções *f* : ℝ → ℝ definidas por  $f(x) = a \cos(b x + c)$ , com  $a, b, c \in \mathbb{R}$ . Exploraremos o movimento gráfico de f, a partir da mudança dinâmica nos valores dos parâmetros.

- (a) Primeiro, vocˆe dever´a definir os seletores de valores para os parˆametros *a*, *b* e *c*. Para definir cada um deles, escolha a opção *Seletor* na barra de ferramentas superior (como mostra a figura a seguir) e, em seguida, clique na área de trabalho para marcar a posição em que o respectivo seletor aparecerá. Depois, digite  $f(x) = a \cos(b x + c)$  e, em seguida,  $g(x) = \cos(x)$  no campo *Entrada*. Os valores dos parˆametros podem ser controlados arrastando os seletores que aparecem na tela. Assim, você poderá observar as mudanças no gráfico dinâmico, comparando-as com o gráfico de  $q$ , que é fixado como referência.
- (b) Que questões você pode propor aos seus alunos com esta atividade?

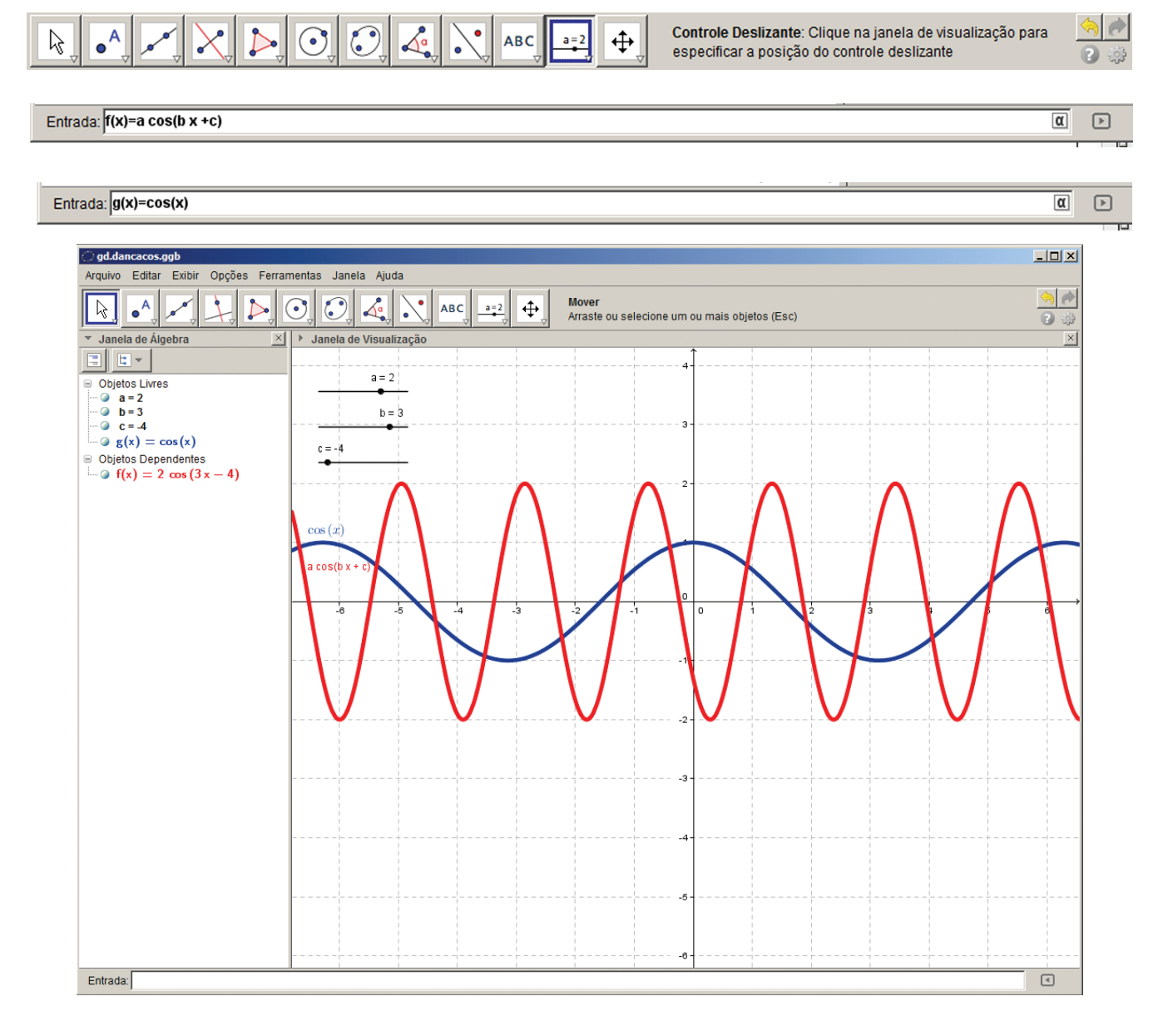